## AVHD400 – Topspin3 w/o autosampler

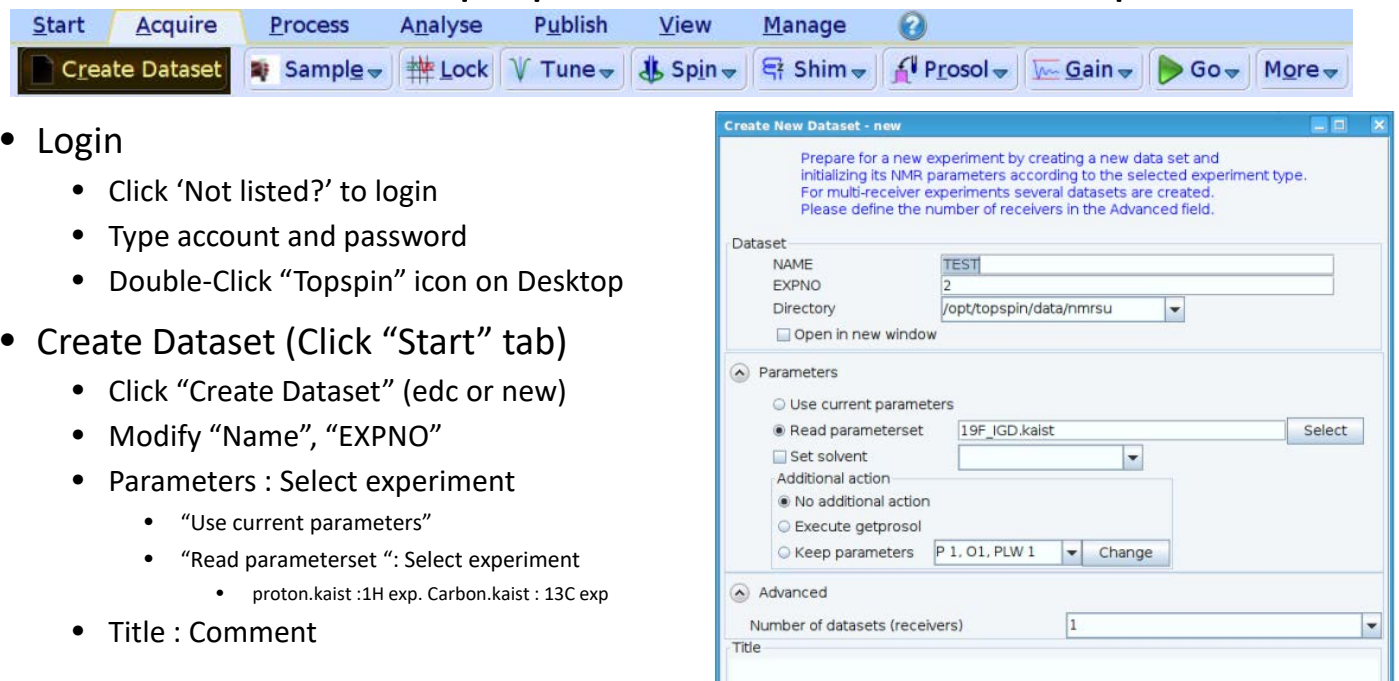

- Acquisition (Click "Acquire" tab)
	- "Sample" : eject sample manually (ej)  $\rightarrow$  put sample into bore  $\rightarrow$  insert sample manually (ij)

Sample

- "Lock" : click proper solvent (lock)
- "Tune" : auto-adjust tune/match of nuclei (atma)
	- Can skip tune in case of 1H. Should click the others including 13C
- "Spin" : Do not Click (NMR tube can be broken)
- "Shim" : auto-adjust shim on  $Z$ (topshim). Type 'topshim tunebxyz tuneaz' on  $Z \& XY$
- "Prosol" : update proper parameters related to power (getprosol)
- Type parameter name and adjust manually (NS, D1, AQ, SW, O1P)
- "Gain" : auto-adjust receiver gain (rga)
- "Go" : Start acquisition(zg)
- Type below command to check spectrum during acquisition
	- tr : transfer FID from console to computer efp : view 1D spectrum
	- apk : auto phase correction absn : auto baseline correction
	- apbk auto correction both phase & baseline together by AI
- Type 'halt' to halt acquisition
- Logout
	- Double-Click Sample icon (bsmsdisp)
	- Click LOCK  $\rightarrow$  "On-Off" / Green color is off
	- Click SAMPLE  $\rightarrow$  LIFT (ej)  $\rightarrow$  take out sample  $\rightarrow$  Click LIFT again (ij)
	- Click "X" icon on right-top corner of software to close topspin (exit)
	- Click "Desktop" icon on right-top corner  $\rightarrow$  Leave  $\rightarrow$  log out

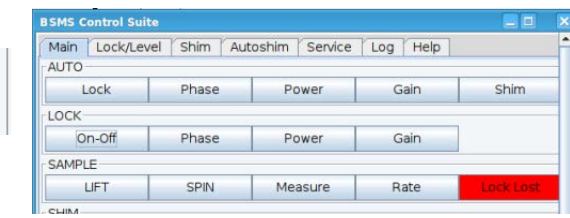

 $QK$ 

 $Cancel$ 

More Info...

Help

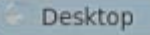